# Sentinel RMS SDK v9.1.0

AIX (32 and 64-bit) Release Notes

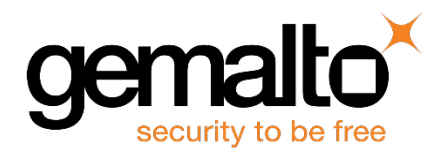

#### **Disclaimer and Copyrights**

All information herein is either public information or is the property of and owned solely by Gemalto NV. and/or its subsidiaries who shall have and keep the sole right to file patent applications or any other kind of intellectual property protection in connection with such information.

Nothing herein shall be construed as implying or granting to you any rights, by license, grant or otherwise, under any intellectual and/or industrial property rights of or concerning any of Gemalto's information.

This document can be used for informational, non-commercial, internal and personal use only provided that:

- n The copyright notice below, the confidentiality and proprietary legend and this full warning notice appear in all copies.
- **n** This document shall not be posted on any network computer or broadcast in any media and no modification of any part of this document shall be made.

Use for any other purpose is expressly prohibited and may result in severe civil and criminal liabilities.

The information contained in this document is provided "AS IS" without any warranty of any kind. Unless otherwise expressly agreed in writing, Gemalto makes no warranty as to the value or accuracy of information contained herein.

The document could include technical inaccuracies or typographical errors. Changes are periodically added to the information herein. Furthermore, Gemalto reserves the right to make any change or improvement in the specifications data, information, and the like described herein, at any time.

Gemalto hereby disclaims all warranties and conditions with regard to the information contained herein, including all implied warranties of merchantability, fitness for a particular purpose, title and non-infringement. In no event shall Gemalto be liable, whether in contract, tort or otherwise, for any indirect, special or consequential damages or any damages whatsoever including but not limited to damages resulting from loss of use, data, profits, revenues, or customers, arising out of or in connection with the use or performance of information contained in this document.

Gemalto does not and shall not warrant that this product will be resistant to all possible attacks and shall not incur, and disclaims, any liability in this respect. Even if each product is compliant with current security standards in force on the date of their design, security mechanisms' resistance necessarily evolves according to the state of the art in security and notably under the emergence of new attacks. Under no circumstances, shall Gemalto be held liable for any third party actions and in particular in case of any successful attack against systems or equipment incorporating Gemalto products.

Gemalto disclaims any liability with respect to security for direct, indirect, incidental or consequential damages that result from any use of its products. It is further stressed that independent testing and verification by the person using the product is particularly encouraged, especially in any application in which defective, incorrect or insecure functioning could result in damage to persons or property, denial of service or loss of privacy.

© 1994 - 2016 Gemalto NV. All rights reserved. Gemalto, the Gemalto logo, are trademarks and service marks of Gemalto and are registered in certain countries.

Sentinel® RMS makes use of certain third-party softwares. Please refer to SentinelRMSAcknowledgements document for more information about third-party softwares used by Sentinel® RMS

**Product Version**: 9.1.0

**Document Number**: 007-013334-001, Revision B

**Release Date**: August 2016

## **Contents**

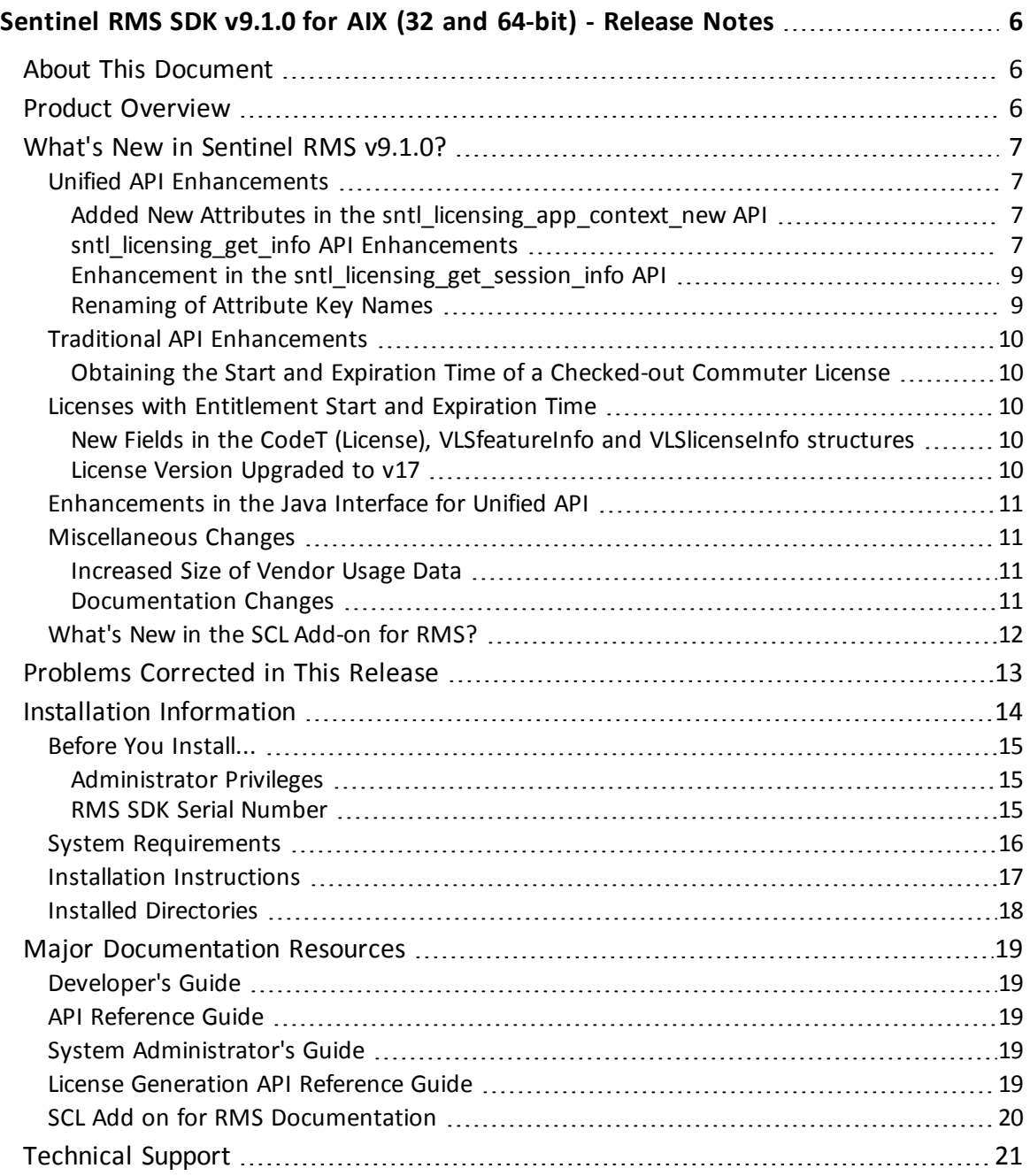

## <span id="page-5-0"></span>**Sentinel RMS SDK v9.1.0 for AIX (32 and 64-bit) - Release Notes**

### <span id="page-5-1"></span>**About This Document**

This document contains details about the new features and installation of the Sentinel RMS v9.1.0 for AIX. This release includes feature changes and problem fixes since the last major release v9.0.0.

## <span id="page-5-2"></span>**Product Overview**

Sentinel RMS is a software licensing SDK for your applications. It increases revenue by authorizing the use of your applications and offers a variety of licensing schemes to boost your product sales. It also provides tools that system administrators can use to track and manage licenses in a network.

When SCL add-on is combined with the license enforcement features of Sentinel RMS and the licensing management features of Sentinel EMS, it makes a complete solution that provides the benefits of cloud-connected licensing to applications deployed in customer's network or hosted online. Usage collection and reporting is the most significant advantage obtained with cloud-connected licensing.

## <span id="page-6-0"></span>**What's New in Sentinel RMS v9.1.0?**

This section provides details about the new features and enhancements included in the RMS v9.1 release:

#### <span id="page-6-1"></span>**Unified API Enhancements**

The following major enhancements, related to the Unified API, are included in this release. For more information, refer to the chapter "Unified API" of the Sentinel RMS SDK API Reference Guide:

#### <span id="page-6-2"></span>*Added New Attributes in the sntl\_licensing\_app\_context\_new API*

In this release, the following attributes are added to the sntl\_licensing\_app\_context\_new API:

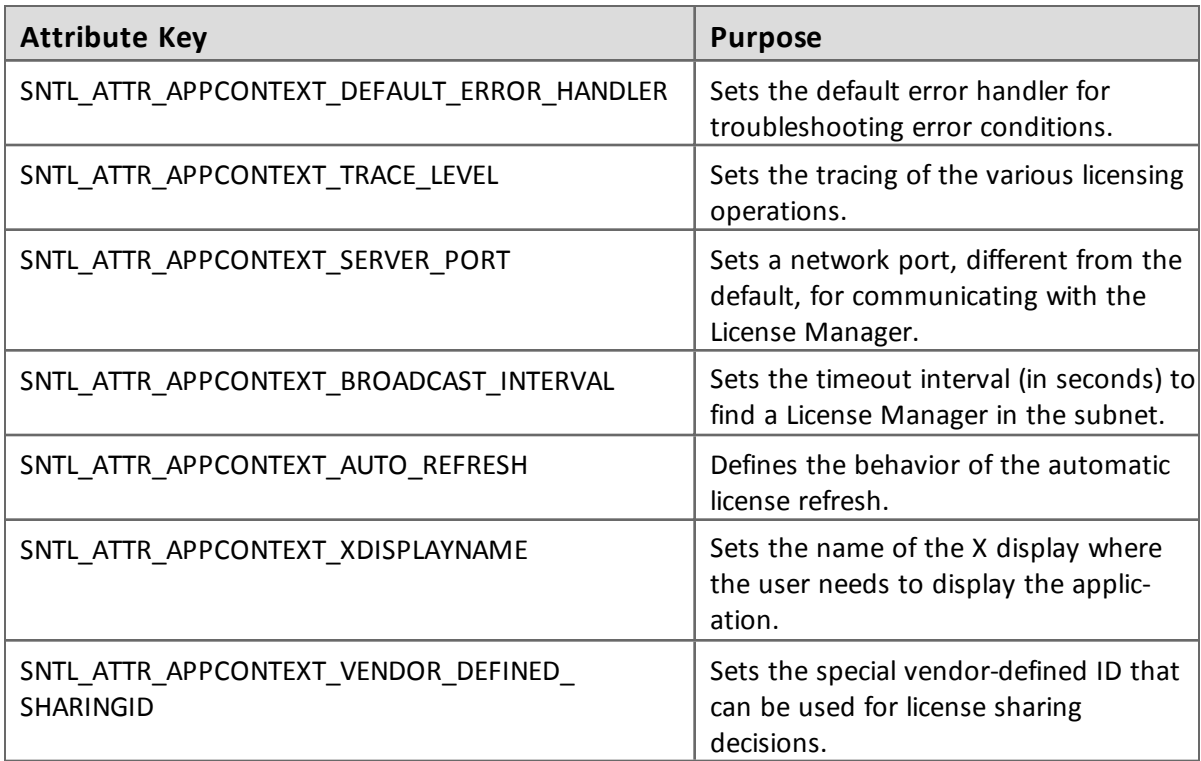

#### <span id="page-6-3"></span>*sntl\_licensing\_get\_info API Enhancements*

This section briefly describes the various enhancements done in the sntl\_licensing\_get\_info API:

#### *Added New Query Types*

In this release, the *sntl\_licensing\_get\_info* API has been enhanced to provide the following additional information:

- n appContextInfo The information about the various parameters set in an application context.
- n featureCumulativeTrialInfo The cumulative information about the trial period of trial licenses for the given feature.

- serverInfo The information about the License Manager.
- **n** serverPoolInfo The information about a group of License Managers hosting the same license for high availability.

#### *Renaming of Query Type Macros*

In this release, the existing query type macros of the sntl\_licensing\_get\_info API are also renamed to reflect their actual use. The following table includes a list of such query types:

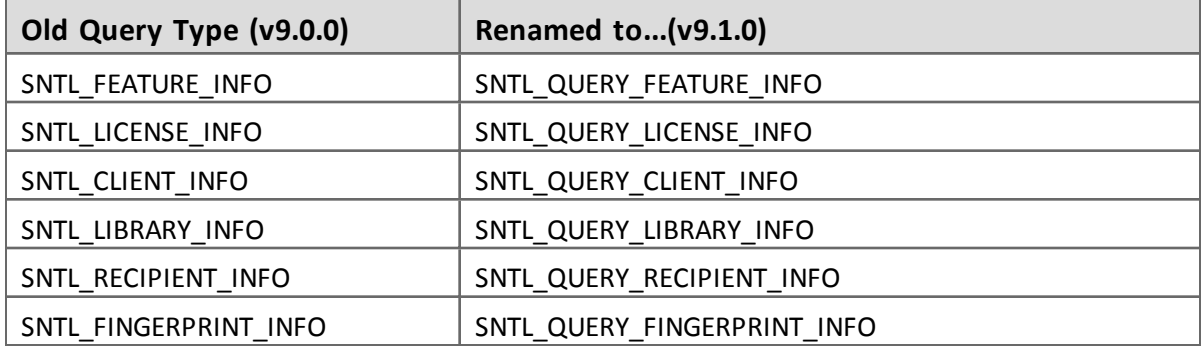

#### *New XML Response Fields for Existing Query Types*

In this release, new XML response fields have been introduced in the sntl\_licensing\_get\_info API, in place of few existing fields to reflect their actual usage. The existing XML fields have been marked as obsolete and will be deprecated in the future releases. The following table includes a list of obsolete XML fields and the corresponding new XML response fields:

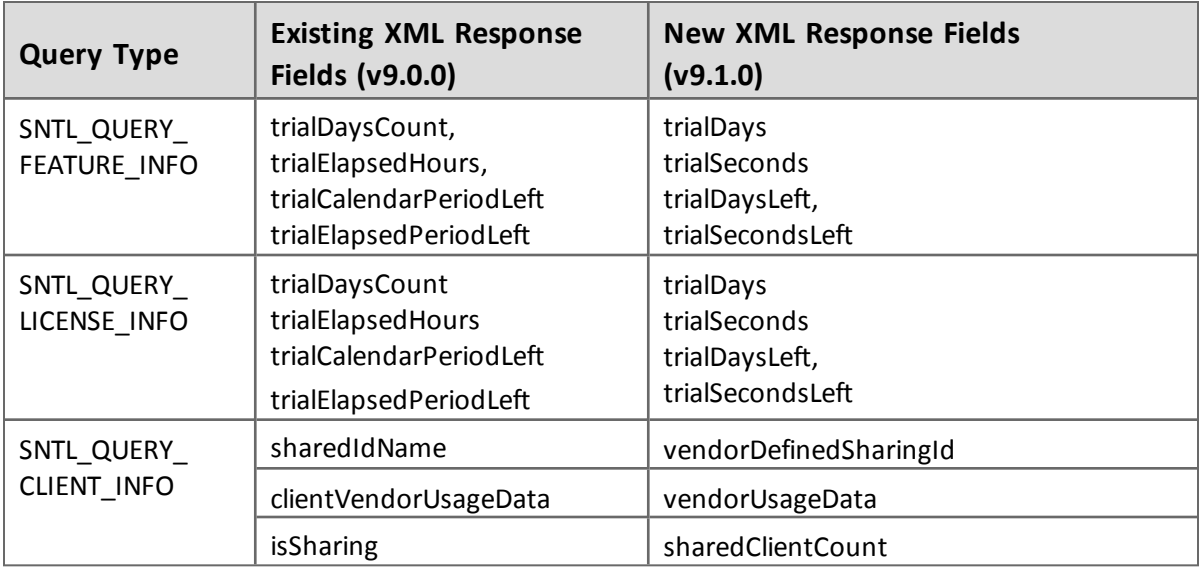

#### *Added New XML Response Fields*

In this release, the following new XML response fields are also introduced:

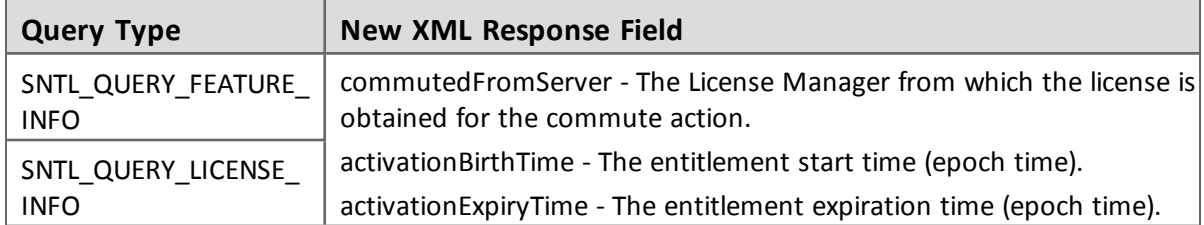

<span id="page-8-0"></span>*Enhancement in the sntl\_licensing\_get\_session\_info API*

In this release, a new XML field *refreshStatus* is added to the output of the sntl\_licensing\_get\_session\_info API to inform about the current status of the refresh process.

#### <span id="page-8-1"></span>*Renaming of Attribute Key Names*

In this release, few attribute keys are renamed to reflect their actual use. The following table includes a list of such attributes:

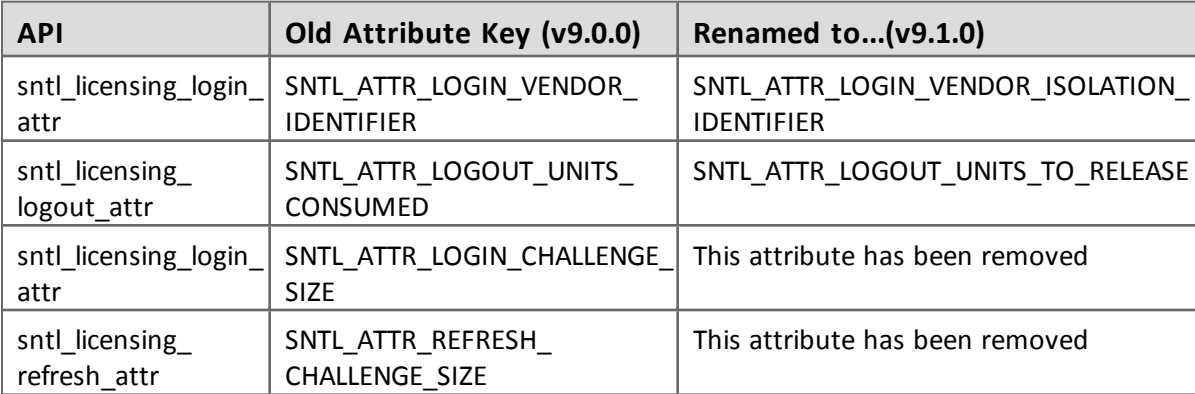

#### <span id="page-9-0"></span>**Traditional API Enhancements**

The following major enhancements, related to the Traditional API, are included in this release. For more information, refer to the Sentinel RMS SDK API Reference Guide:

#### <span id="page-9-1"></span>*Obtaining the Start and Expiration Time of a Checked-out Commuter License*

Starting v9.1.0, you can obtain the start and expiration time of a checked-out commuter license, in hours and minutes. To support this enhancement, the following changes are made:

- <sup>n</sup> The following additional fields are introduced in the *VLScommuterInfo* structure:
	- $\blacksquare$  structSz
	- birth\_hours
	- birth\_minutes
	- death\_hours
	- death\_minutes
- Introduced the *VLSgetCommuterInfoExt* API, an extension of the *VLSgetCommuterInfo* API, to obtain the start and expiration time of a checked-out commuter license.

Developers using the Unified API, can use the Unified API sntl\_licensing\_get\_info() with query type featureInfo and licenseInfo, to retrieve the commuter information. Make sure to have set the contact server as "no-net"

#### <span id="page-9-2"></span>**Licenses with Entitlement Start and Expiration Time**

Starting v9.1.0, licenses generated include the entitlement start and expiration time values (epoch time), useful for SCL Add-on for RMS customers.

<span id="page-9-3"></span>To support this enhancement, the following updates are also made:

*New Fields in the CodeT (License), VLSfeatureInfo and VLSlicenseInfo structures*

The following fields are added in the CodeT ( RMS License Structure), VLSfeatureInfo and VLSlicenseInfo structures:

- n activation birth time
- n activation expiry time

For more information, refer to the Sentinel RMS License Generation API Reference Guide and Sentinel RMS SDK API Reference Guide.

You can retrieve the value of the new fields using the VLSgetFeatureinfo, VLSgetLicenseInfo and sntl\_licensing\_get\_info APIs.

<span id="page-9-4"></span>*License Version Upgraded to v17*

Due to updates in the license structure, the license version has been upgraded to v17.

#### <span id="page-10-0"></span>**Enhancements in the Java Interface for Unified API**

In this release, the Java interface for Unified APIs is also updated to reflect the following enhancements:

- <sup>n</sup> The Unified API enhancements listed in the section "Unified API [Enhancements](#page-6-1)".
- <sup>n</sup> Renamed the Java interface installation directory from *Java* to *java-jna.*

#### <span id="page-10-1"></span>**Miscellaneous Changes**

<span id="page-10-2"></span>In this release, the following changes are also included:

#### *Increased Size of Vendor Usage Data*

The length of Vendor Usage Data has been increased from 100 to 255 bytes. This information will be reflected in the Raw usage data report of the Sentinel EMS. For more information, see the Sentinel EMS User's Guide.

#### <span id="page-10-3"></span>*Documentation Changes*

In this release, the following major documentation changes are also included:

#### *Separate Document for the License Generation API*

Starting version 9.1.0, the License Generation API are moved *from* the API Reference Guide *to* the Sentinel RMS License Generation API Reference Guide. Prior to this release, these API were included in the Sentinel RMS SDK API Reference Guide. The document is available in the PDF format only, under the Sentinel RMS SDK installation.

#### *Removal of the HTML-based Help in the SDK*

The HTML-based Help for the following documents is no longer included in the RMS SDK. Instead, use of the hosted Online Help is recommended.

- n Sentinel RMS SDK API Reference Guide
- Sentinel RMS SDK Developer's Guide

#### *HTML 5 based Online Help*

The Online Help is in the HTML 5 format and offers the following advantages:

- n Full topic URLs for better link sharing: In HTML5 Help, each topic has a unique URL so they can be shared, emailed or saved in the browsers bookmarks easily.
- Better search results and display: In HTML5 output, the search feature is included in a search bar above the topics. This is in contrast to the previous Help which displayed the Search option in an accordion or tab in the left-side of the page. Furthermore, the Search output offers Google-style search results and display. An example of the HTML5 based Help is shown here: *<http://sentinelrms.safenet-inc.com/scl/>*

#### <span id="page-11-0"></span>**What's New in the SCL Add-on for RMS?**

SCL Add on for RMS v9.1 includes the following major enhancements. To learn more about them, refer to its Release Notes and *SCL Add-on for RMS Overview Guide*:

#### n **Introduced Cloud Served – Connected License Deployment Mode**

In addition to the *on-premise* and *Cloud Served - Lease* deployment modes, the *Cloud Served - Connected* deployment is now also supported. This mode is primarily meant for hosted and / or always connected applications to leverage the benefits of cloud licensing.

#### n **Support for Named User Licensing**

For *Cloud Served - Connected* deployment, Named User Licensing is also supported. It allows ISVs to create licenses that can be consumed only by specific users or entities.

#### n **Support for Usage Count Multiplier**

Usually, each licensing session consumes one count per a login-logout call sequence. At times, when vendor wants to represent this consumption differently, then a usage count multiplier value can be specified, both at the start of the session (login) and / or at its end (logout).

#### n **Support for Peak Concurrency**

Peak Concurrency obtains usage statistics about the maximum number of concurrent sessions achieved during a given period.

#### n **Redundant License Manager Support for Lease Licenses**

The License Managers in the *Cloud Served - Lease* deployment mode can now be configured in redundant fashion to provide high-availability when the primary License Manager goes down.

## <span id="page-12-0"></span>**Problems Corrected in This Release**

In this release, the following problems are corrected:

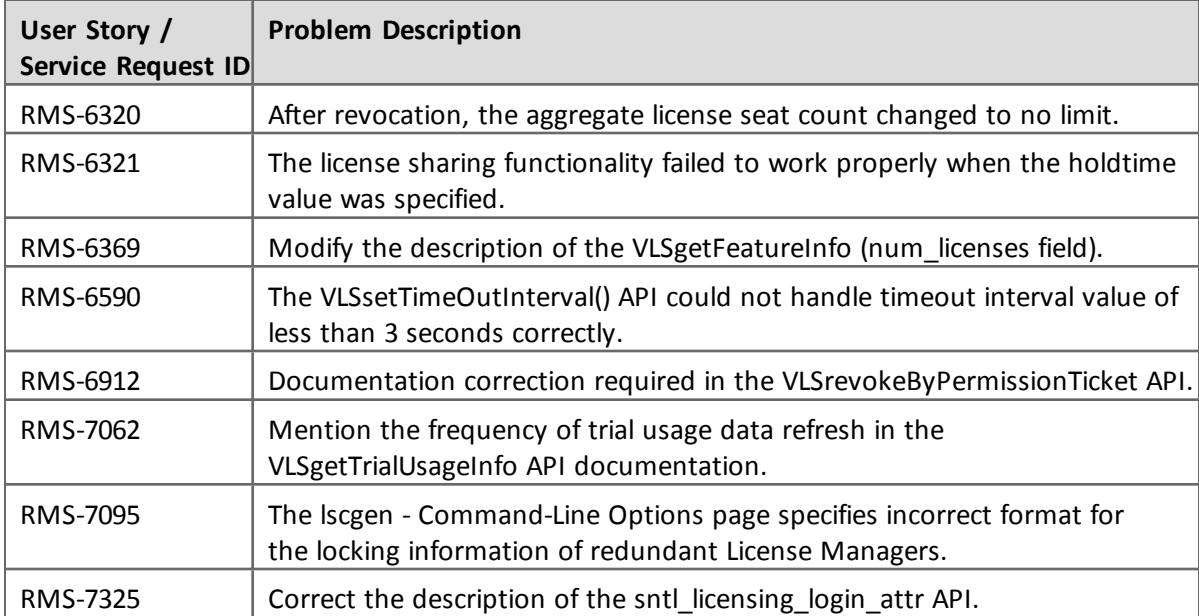

## <span id="page-13-0"></span>**Installation Information**

This section contains following information about installation of the product:

- "Before You [Install..."](#page-14-0) on page 15
- **n** "System [Requirements"](#page-15-0) on page 16
- **n** "Installation [Instructions"](#page-16-0) on page 17
- **n** "Installed [Directories"](#page-17-0) on page 18

#### <span id="page-14-0"></span>**Before You Install...**

<span id="page-14-1"></span>Before you begin installing the RMS SDK, note the following:

#### *Administrator Privileges*

<span id="page-14-2"></span>You must have the Administrator privileges to successfully install all the components.

#### *RMS SDK Serial Number*

You require a valid serial number provided by Gemalto. The installer prompts you to enter the serial number specific to you.

#### <span id="page-15-0"></span>**System Requirements**

To use the Sentinel RMS, the minimum hardware and software requirements are:

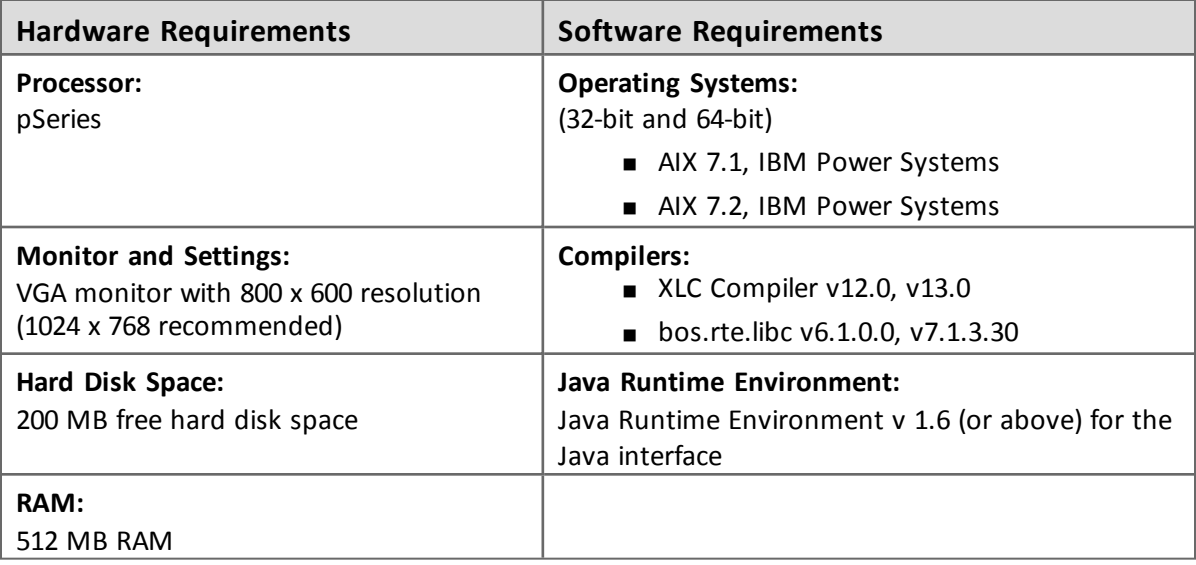

#### <span id="page-16-0"></span>**Installation Instructions**

1. The software is packed in a *.tar* archive. Extract files from the archive as follows:

\$tar -xvf RMSSDK9.1.0.0104aix.tar

- 
- 2. Change the directory where the installation script *INSTALL.sh* exists. Afterward, type sh INSTALL.sh to start the installation.
- 3. Accept the license agreement to proceed with the installation.
- 4. You will be required to specify the Sentinel RMS serial number, included with the product packaging, to complete the installation.
- 5. You will be required to choose whether you want to allow the License Manager to start automatically on system reboot. If you allow this configuration, you will be required to reboot. However, if you do not allow this configuration, you will need to manually start the License Manager (from the */redistributable/licenseManager* directory) each time you reboot the system.

#### <span id="page-17-0"></span>**Installed Directories**

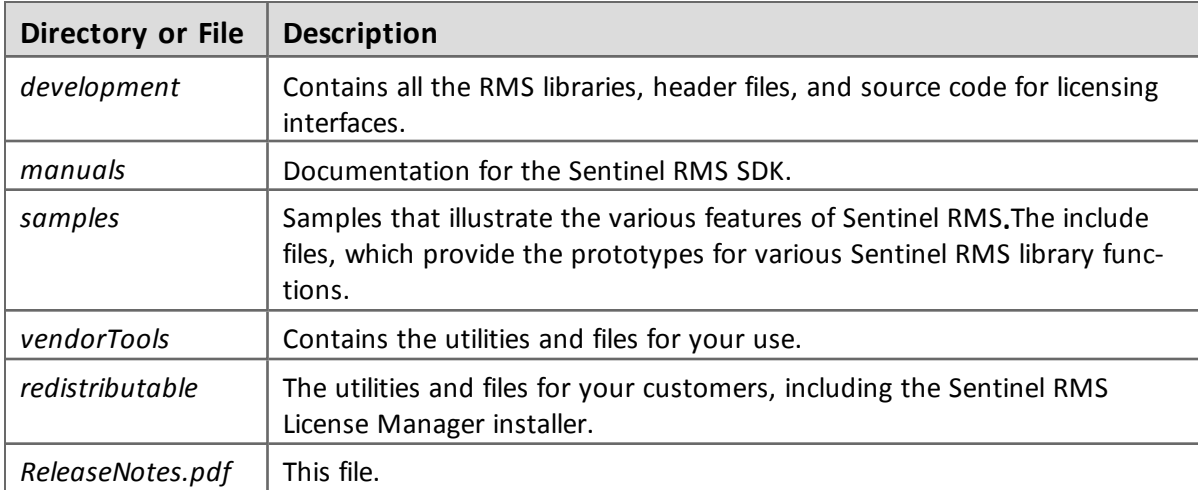

The following directories\files are installed:

## <span id="page-18-0"></span>**Major Documentation Resources**

<span id="page-18-1"></span>This section provides details about the major documentation resources for the product:

#### **Developer's Guide**

Contains the complete product overview, the necessary information for licensing and distributing the applications. Useful for developers planning and implementing licensing. To access, use the following ways:

- n PDF version is installed on the system can be accessed using the Doc Access Page (*.htm*) in the *Manuals* directory.
- The latest online copy can be accessed here: *<http://sentinelrms.safenet-inc.com/RMSDocumentation/Vendor/Default.htm>*

#### <span id="page-18-2"></span>**API Reference Guide**

Contains details about all the API functions, including the licensing library, system initialization, and so on. Useful for developers integrating the API functions in the code. To access, use the following ways:

- n PDF version is installed on the system can be accessed using the Doc Access Page (*.htm*) in the *Manuals* directory.
- The latest online copy can be accessed here: *<http://sentinelrms.safenet-inc.com/RMSDocumentation/Vendor/Default.htm>*

The Developer's Guide and API Reference Guide are bundled together as the Vendor's documentation. You can find it as the last item in its ToC (in the left-side pane).

#### <span id="page-18-3"></span>**System Administrator's Guide**

Contains details about using the system administration and License Manager configuration options. Useful for the System Administrator of the end user (on the customer site). To access, use the following ways:

- The HTML version installed on the system can be accessed using the Doc Access Page (*.htm*) in the *Manuals* directory.
- The latest online copy can be accessed here: *<http://sentinelrms.safenet-inc.com/RMSDocumentation/SysAdmin/Default.htm>*

#### <span id="page-18-4"></span>**License Generation API Reference Guide**

Contains details about the License Generation API functions. The PDF version is installed on the system in the *Manuals* directory.

#### <span id="page-19-0"></span>**SCL Add on for RMS Documentation**

The complete documentation of the SCL Add on for RMS is hosted at: *[http://sentinelrms.safenet](http://sentinelrms.safenet-inc.com/scl/)[inc.com/scl/](http://sentinelrms.safenet-inc.com/scl/)*

For getting started, begin with the *SCL Add-on for RMS Overview Guide.*

## <span id="page-20-0"></span>**Technical Support**

You can contact us using any of the following options:

- <sup>n</sup> **Business Contacts** To find the nearest office or distributor, use the following URL: [https://sentinel.gemalto.com/contact-us-sm/](http://www.safenet-inc.com/contact-us/)
- <sup>n</sup> **Technical Support** To obtain assistance in using Gemalto Sentinel products, feel free to contact our Technical Support team:
	- <sup>o</sup> Phone: 800-545-6608 (US toll free), +1-410-931-7520 (International)
	- <sup>o</sup> Regional Support Contact Information: [https://sentinel.gemalto.com/technical](https://sentinel.gemalto.com/technical-support-sm/)[support-sm/](https://sentinel.gemalto.com/technical-support-sm/)
	- <sup>o</sup> E-mail: [support@safenet-inc.com](mailto:support@safenet-inc.com?subject=Technical Support)
	- <sup>o</sup> URL: [https://sentinel.gemalto.com/technical-support-sm/](http://sentinelcustomer.safenet-inc.com/sentinelsupport/)
- **n Downloads** You may want to check out updated installers and other components here: [https://sentinel.gemalto.com/technical-support-sm/](http://www.sentinelcustomer.safenet-inc.com/sentineldownloads/)